## How to Connect to BraveWifi with a Mac

- Select BraveWifi.
- Enter your network (BraveWeb) username and password.
- Check the box to **Remember this network** and click **Join**.

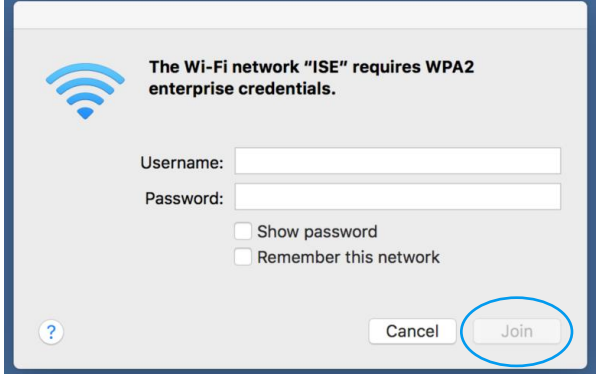

## Click **Continue**

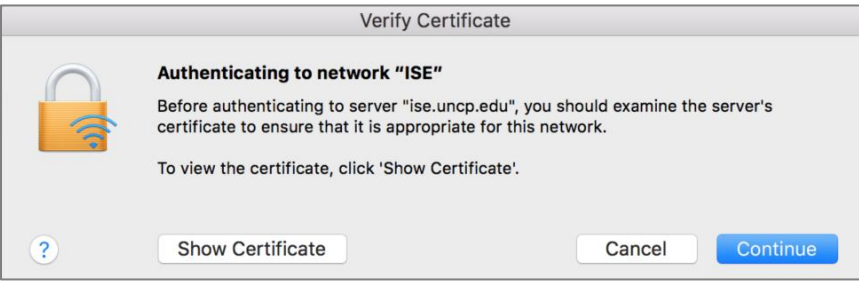

 Enter your Mac computer username and password, then click **Update Settings**. (The username and password is your login for the Mac computer, not your BraveWeb username/password.)

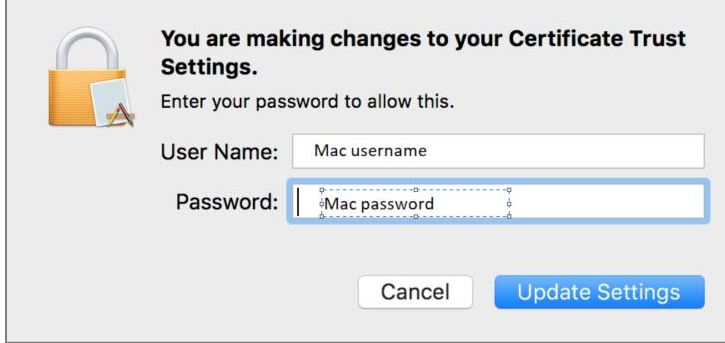

You will then have Internet access.